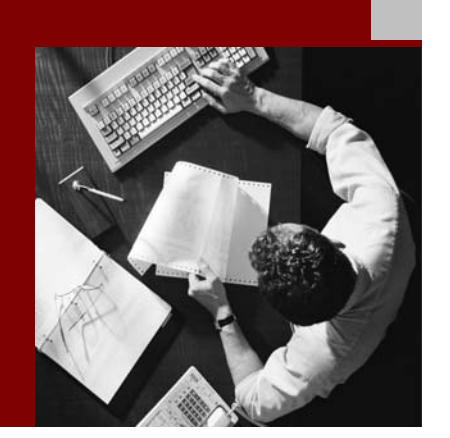

SAP NetWeaver 2004s SPS 4 Security Guide

# **MaxDB Security Guide**

Document Version 1.00 – October 24, 2005

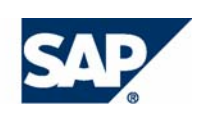

#### THE BEST-RUN BUSINESSES RUN SAP

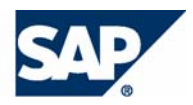

SAP AG Neurottstraße 16 69190 Walldorf **Germany** T +49/18 05/34 34 24 F +49/18 05/34 34 20 www.sap.com

© Copyright 2005 SAP AG. All rights reserved.

No part of this publication may be reproduced or transmitted in any form or for any purpose without the express permission of SAP AG. The information contained herein may be changed without prior notice.

Some software products marketed by SAP AG and its distributors contain proprietary software components of other software vendors.

Microsoft, Windows, Outlook, and PowerPoint are registered trademarks of Microsoft Corporation.

IBM, DB2, DB2 Universal Database, OS/2, Parallel Sysplex, MVS/ESA, AIX, S/390, AS/400, OS/390, OS/400, iSeries, pSeries, xSeries, zSeries, z/OS, AFP, Intelligent Miner, WebSphere, Netfinity, Tivoli, and Informix are trademarks or registered trademarks of IBM Corporation in the United States and/or other countries.

Oracle is a registered trademark of Oracle Corporation.

UNIX, X/Open, OSF/1, and Motif are registered trademarks of the Open Group.

Citrix, ICA, Program Neighborhood, MetaFrame, WinFrame, VideoFrame, and MultiWin are trademarks or registered trademarks of Citrix Systems, Inc.

HTML, XML, XHTML and W3C are trademarks or registered trademarks of W3C®, World Wide Web Consortium, Massachusetts Institute of Technology.

Java is a registered trademark of Sun Microsystems, Inc.

JavaScript is a registered trademark of Sun Microsystems, Inc., used under license for technology invented and implemented by Netscape.

MaxDB is a trademark of MySQL AB, Sweden.

SAP, R/3, mySAP, mySAP.com, xApps, xApp, SAP NetWeaver, and other SAP products and services mentioned herein as well as their respective logos are trademarks or registered trademarks of SAP AG in Germany and in several other countries all over the world. All other product and service names mentioned are the trademarks of their respective companies. Data contained in this document serves informational purposes only. National product specifications may vary.

These materials are subject to change without notice. These materials are provided by SAP AG and its affiliated companies ("SAP Group") for informational purposes only, without representation or warranty of any kind, and SAP Group shall not be liable for errors or omissions with respect to the materials. The only warranties for SAP Group products and services are those that are set forth in the express warranty statements accompanying such products and services, if any. Nothing herein should be construed as constituting an additional warranty.

#### **Disclaimer**

Some components of this product are based on Java™. Any code change in these components may cause unpredictable and severe malfunctions and is therefore expressively prohibited, as is any decompilation of these components.

Any Java™ Source Code delivered with this product is only to be used by SAP's Support Services and may not be modified or altered in any way.

#### **Documentation in the SAP Service Marketplace**

You can find this documentation at the following Internet address: **service.sap.com/securityguide**

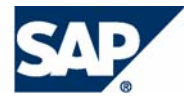

# Typographic Conventions

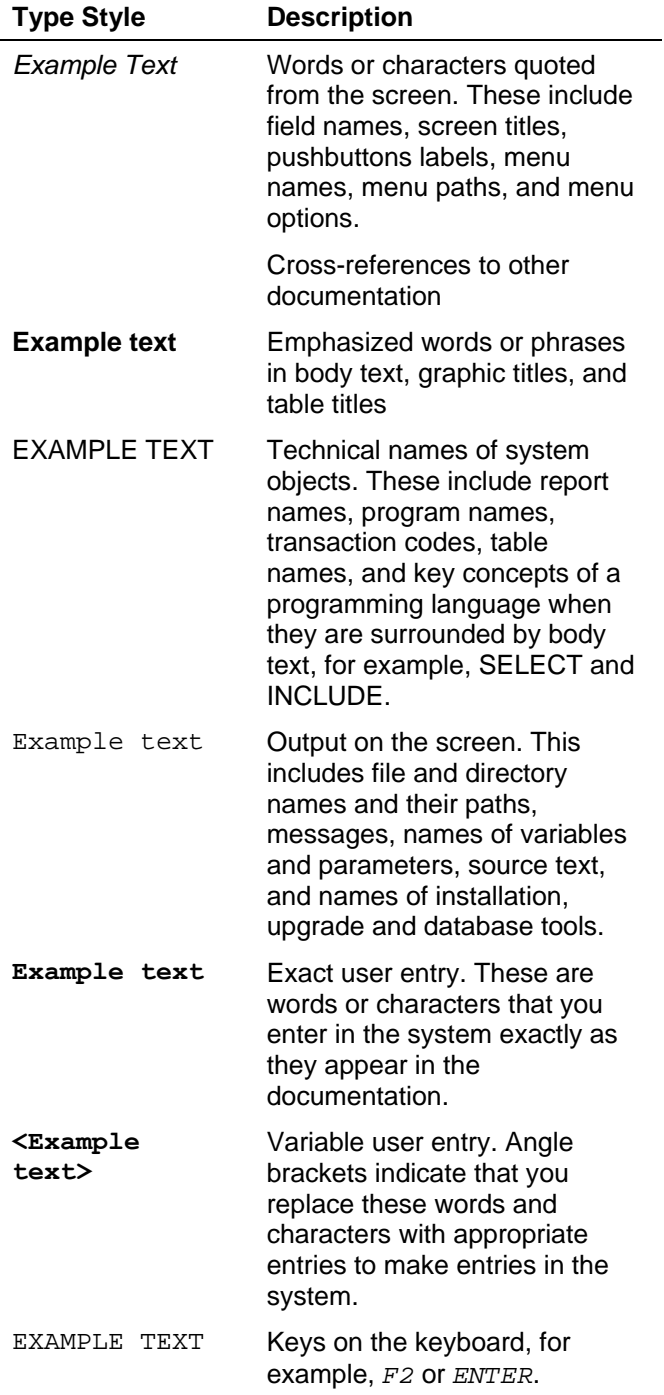

# Icons

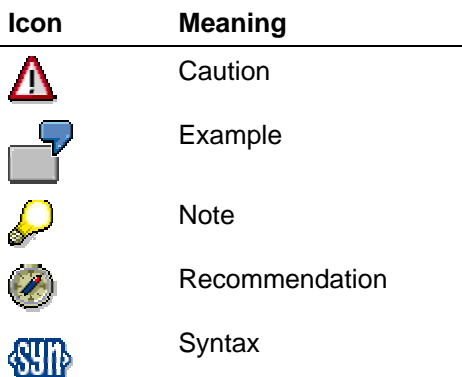

Additional icons are used in SAP Library documentation to help you identify different types of information at a glance. For more information, see *Help on Help* → *General Information Classes and Information Classes for Business Information Warehouse* on the first page of any version of *SAP Library*.

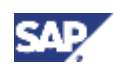

# **Contents**

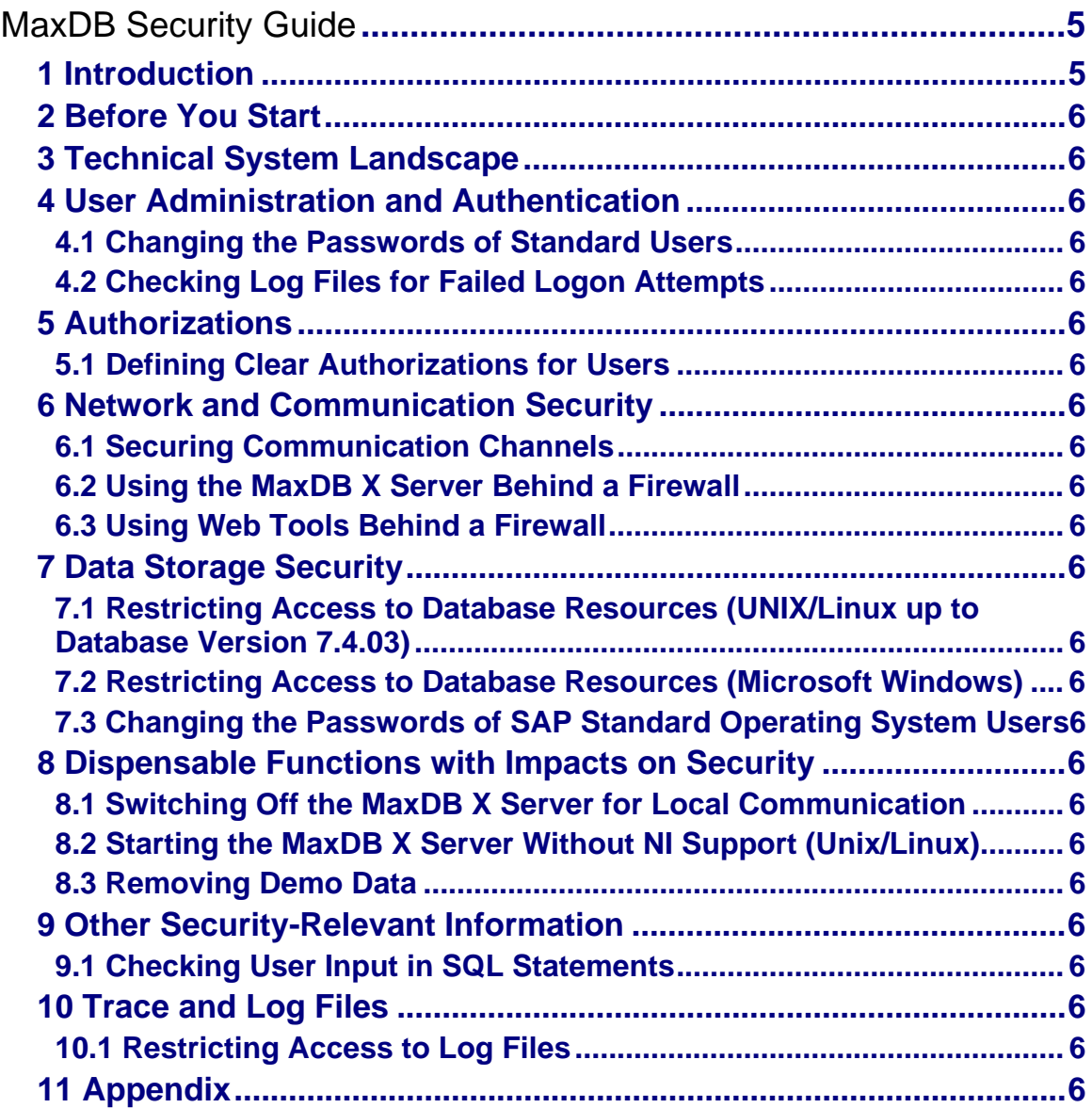

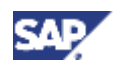

# **MaxDB Security Guide**

# **Purpose**

The purpose of this security guide is to assist you in making your MaxDB database system secure.

# **Features**

- **Introduction [Page 5]**
- Before You Start [Page 6]
- Technical System Landscape [Page 6]
- User Administration and Authentication [Page 6]
- **Authorizations [Page 6]**
- Network and Communication Security [Page 6]
- **Data Storage Security [Page 6]**
- Dispensable Functions with Impacts on Security [Page 6]
- **Other Security-Relevant Information [Page 6]**
- Trace and Log Files [Page 6]
- Appendix [Page 6]

# **1 Introduction**

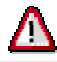

This guide does not replace the daily operations manual that we recommend customers create for their specific production operations.

This guide represents the latest state of development. The contents may be changed without prior notice and are not binding for SAP.

# **Target Audience**

- Technology consultants
- System administrators

This document is part of the Installation Guides, Configuration Guides, Technical Operation Manuals, or Upgrade Guides. Such guides are only relevant for a certain phase of the software life cycle, whereby the Security Guides provide information that is relevant for all life cycle phases.

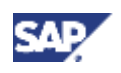

**1 Introduction** 

# **Why Is Security Necessary?**

With the increasing use of distributed systems and the internet for managing business data, the demands on security are also on the rise. When using a distributed system, you need to be sure that your data and processes support your business needs without allowing unauthorized access to critical information. User errors, negligence, or attempted manipulation on your system should not result in loss of information or processing time. These security requirements naturally also apply to MaxDB. We offer this Security Guide to assist you in securing MaxDB.

# **About This Document**

The Security Guide provides an overview of security-relevant information that applies to MaxDB.

### **Overview of the Main Sections**

The Security Guide comprises the following main sections:

• **Before You Start** 

This section contains information about why security is necessary, how to use this document, and references to other Security Guides that build the foundation for this Security Guide.

#### • **Technical System Landscape**

This section provides an overview of the technical components and communication paths used by MaxDB.

#### • **User Administration and Authentication**

This section provides an overview of the following user administration and authentication aspects:

- $\circ$  Recommended tools for user management
- $\circ$  The user types required by MaxDB
- $\circ$  The standard users delivered with MaxDB

#### • **Authorizations**

This section provides an overview of the MaxDB authorization concept.

#### • **Network and Communication Security**

This section provides an overview of the communication paths used by MaxDB and the security mechanisms that apply.

#### • **Data Storage Security**

This section provides an overview of the critical data used by MaxDB and the security mechanisms that apply.

#### • **Dispensable Functions with Impacts on Security**

This section provides an overview of functions that have impacts on security and can be disabled or removed from the system.

#### • **Other Security-Relevant Information**

This section contains information about:

{ User input in SQL statements

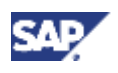

#### • **Trace and Log Files**

This section provides an overview of the trace and log files that contain security-relevant information, for example, so you can reproduce activities if a security breach does occur.

#### • **Appendix**

Overview of the variables and examples used in this guide

# **2 Before You Start**

# **Fundamental Security Guides**

For more information on security measures for MaxDB in SAP systems, see the *SAP NetWeaver Security Guide*.

A complete list of all available SAP Security Guides can be found in the *SAP Service Marketplace* at **service.sap.com/securityguide**

### **Important SAP Notes**

Current SAP notes that contain security-relevant information for MaxDB can be found in the *SAP Service Marketplace* at **service.sap.com/security** → *Security* → *SAP Security Notes* for component BC-DB-SDB SAP DB.

# **Additional Information**

For more information about specific topics, see the quick links shown in the table below.

#### **Quick Links to Additional Information**

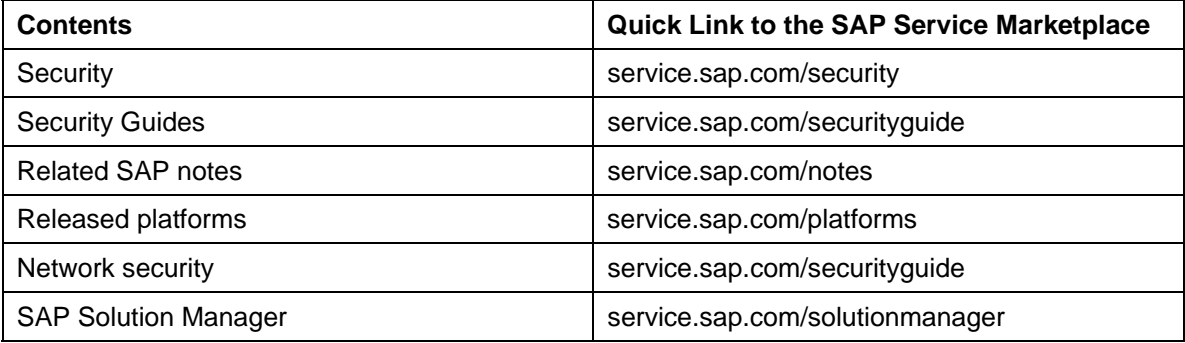

#### **3 Technical System Landscape**

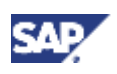

# **3 Technical System Landscape**

The following graphic presents an overview of the MaxDB technical system landscape.

#### *Schematic overview of the technical system landscape*

*Error! Objects cannot be created from editing field codes.*

#### **More Information About the Technical System Landscape**

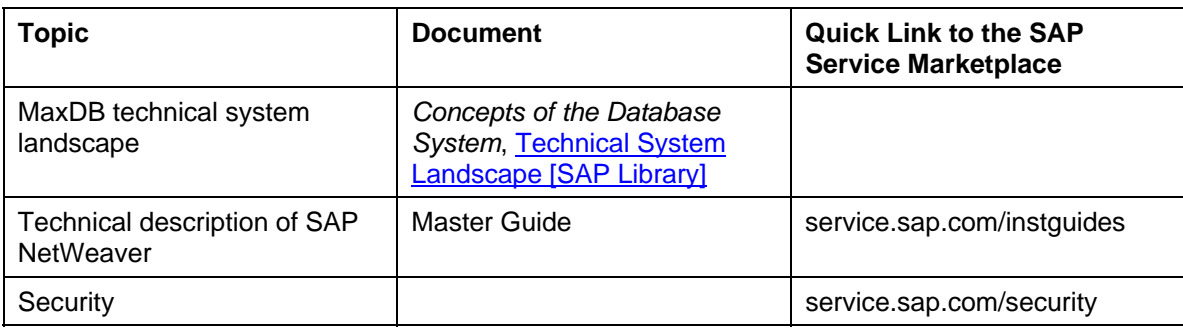

# **4 User Administration and Authentication**

Before you can work with the database system, you must log on to the database instance with a database tool or via an interface. You log on with your user name. You enter your password and the database system authenticates your identity using this password.

### **Hazards**

• **Unauthorized Access of the Database Instance**

A person who is not authorized to access the database instance learns the user name and password of an authorized user. Particularly at risk are standard users with standard passwords that are commonly known.

The person logs onto the database instance using the identity of the authorized user.

### **Activities**

- Changing the Passwords of Standard Users [SAP Library]
- Checking Log Files for Failed Logon Attempts [Page 6]

#### **See also:**

*Concepts of the Database System*, Users, Authentication and Authorizations [Page 6]

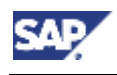

 **4 User Administration and Authentication**

# **4.1 Changing the Passwords of Standard Users**

# **Use**

The following standard users are created during the installation of the MaxDB database system.

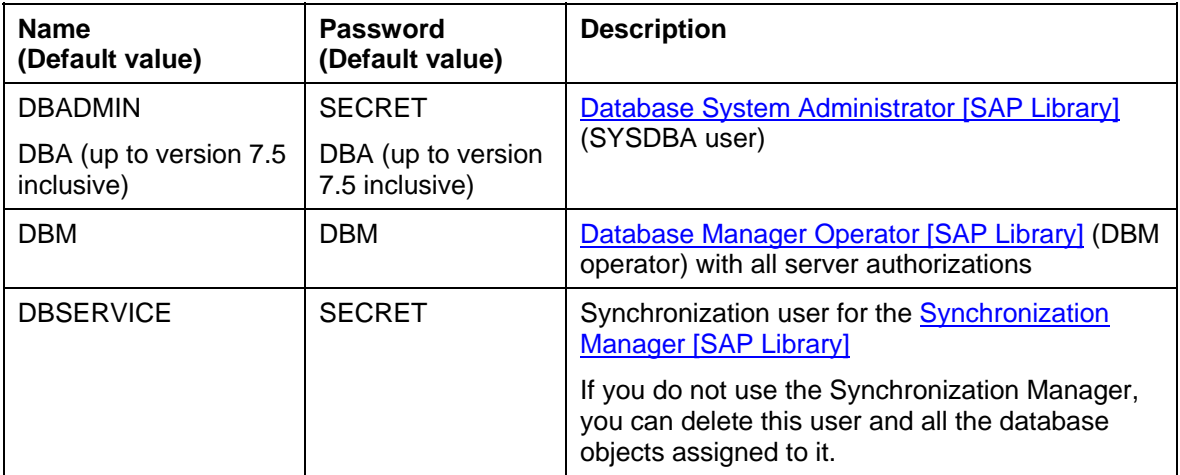

#### **MaxDB Standard Users**

As a rule, the following standard users are created during installation in SAP systems.

#### **SAP Standard Users for Databases**

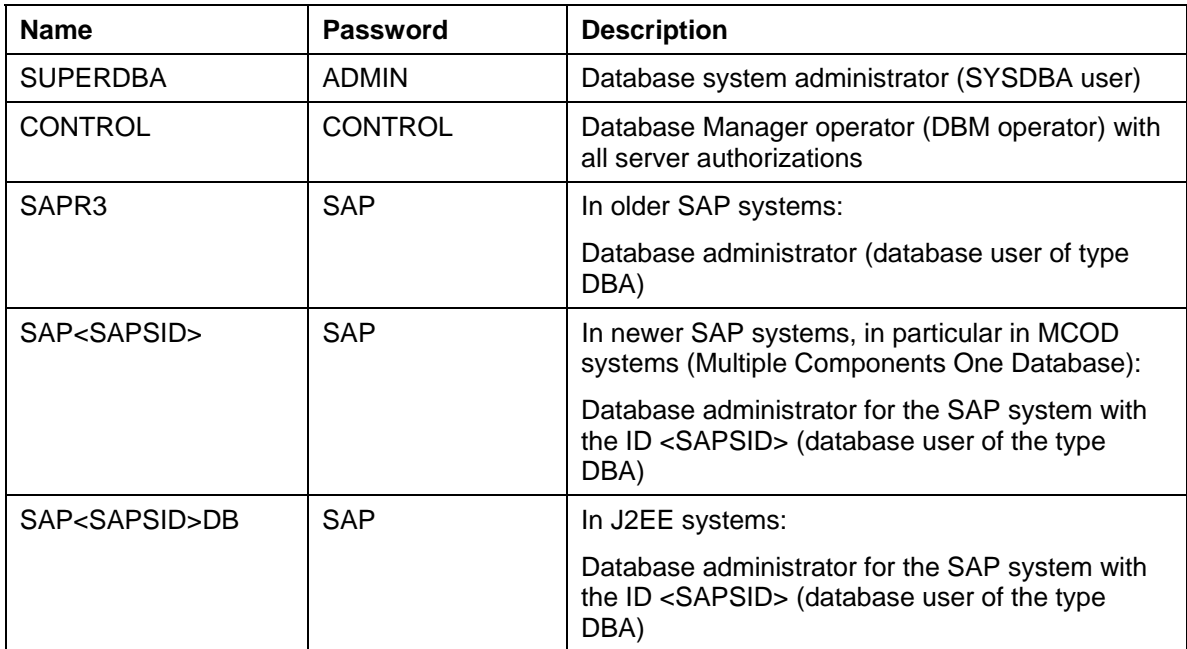

These users have comprehensive authorizations for working with the database system MaxDB.

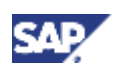

#### **4 User Administration and Authentication**

# **Procedure**

To keep unauthorized persons from learning the passwords of standard users, we recommend the following measures:

- Do **not** adopt the default passwords.
- Use secure passwords.
- Change the passwords regularly.
- To enable another user to work temporarily with the account of the database system administrator (SYSDBA user), you can temporarily assign a second password to the database system administrator. This way you do not have to reveal the password of the database system administrator.

#### **Changing the Passwords for MaxDB Standard Users**

Use the Database Manager database tool, or the CCMS in SAP systems. See:

- *Database Manager GUI* Changing the Password of the Database System Administrator [SAP Library] Changing the Password of a Database Manager Operator [SAP Library] Changing the Password of a Database User [SAP Library]
- *Database Manager CLI* Changing the DBM Operator Properties [SAP Library]
- *Database Administration in CCMS: MaxDB*, User Data [SAP Library]
- *Database Administration in CCMS: SAP liveCache*, User Data [SAP Library]

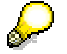

For security measures for standard **operating system** users, see Changing the Passwords of SAP Standard Operating System Users [Page 6].

#### **Assigning a Temporary Second Password to MaxDB Standard Users**

Use the database tool Database Manager. See:

- *Database Manager GUI* Changing the DMB Operator Properties of the Database System Administrator [SAP **Library** Changing the DBM Operator Properties [SAP Library]
- *Database Manager CLI* Changing the DBM Operator Properties [SAP Library]

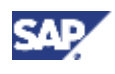

# **4.2 Checking Log Files for Failed Logon Attempts**

### **Use**

The database system logs errors and important messages in several log files. For information about the name, path and function of log files, see *Concepts of the Database System*, Log Files [SAP Library].

By monitoring the log files, you can identify unusual activity in a timely way.

### **Procedure**

Regularly check the following log files for failed logon attempts:

- Log file of the Database Manager
- Log file of the Loader

# **Example**

Messages from the Database Manager for the database instance DEMODB are logged in the log file c:\Documents and Settings\All Users\Application Data\sdb\data\wrk\DEMODB\dbm.prt. In the event of a failed logon attempt, the Database Manager writes the following message in this log file:

```
command user_logon 
ERR_USRFAIL: user authorization failed
```
# **5 Authorizations**

After the logon data has been authenticated, a user can, within the framework of his or her authorizations, access data in the database instance and use database tools.

The MaxDB database system has the following types of users:

• **Database System Administrator** (SYSDBA User)

The database system administrator has comprehensive authorizations for access to the database instance and database tools.

• **Database User**

Database users access the data in the database instance using SQL statements. The user class determines what authorizations a user has.

• **DBM Operator (Database Manager Operator)**

DBM operators manage database instances with the database tool Database Manager. A DBM operator's server authorizations determine what authorizations he or she has.

For more information about server authorizations, see *Concepts of the Database System*, Server Authorizations for the DBM Server [SAP Library].

#### **5 Authorizations**

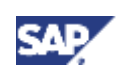

### **Hazards**

• **Reading of data by an unauthorized user** 

A user reads confidential data that should only be visible for a restricted group of users.

• **Changing of data by an unauthorized user** 

A user changes data that should only be changed only by a restricted group of users.

# **Activities**

- Defining Clear Authorizations for Users [SAP Library]
- **See also:**
- *Concepts of the Database System*, Database Users [Page 6].

# **5.1 Defining Clear Authorizations for Users**

To ensure that users have only the authorizations that they need for their work, we recommend the following measures:

- *Create an authorization concept that specifies clear authorizations for individual users:*
	- { Define which database users are to have access to what data.
	- $\circ$  Define which Database Manager operators are to carry out what administration tasks.
- *Create a separate database user for each person who works with the database instance. In doing this, use the user classes STANDARD and RESOURCE where possible.*
- *Distribute the administration tasks. In addition to defining the database system administrator, define database users of the user class DBA and Database Manager operators.*
- *Assign Database Manager operators only the server authorizations that they really need.*

In some cases it can make sense to create a Database Manager operator that can check the operational state of the database instance but cannot perform any administration tasks.

#### **Creating Database Users and Defining User Classes**

On Microsoft Windows, use the database tool Database Manager GUI:

• Database Manager GUI*,* Creating/Changing/Deleting a Database User [SAP Library]

In other operating systems, use the database tool SQLCLI and the corresponding SQL statements for the authorization of users:

- SQLCLI*,* Executing an SQL Statement [SAP Library]
- Reference Manual*,* Authorization [SAP Library]

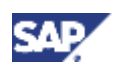

#### **6 Network and Communication Security**

#### **Creating Database Manager Operators and Adjusting Server Authorizations**

To create Database Manager operators, use the database tool Database Manager:

- Database Manager GUI*,* Creating/Changing/Deleting a DBM Operator [SAP Library]
- Database Manager CLI*,* Creating DBM Operators [SAP Library]

To adjust the server authorizations of Database Manager operators, use the database tool Database Manager:

- Database Manager GUI: Changing the Server Authorizations [SAP Library]
- Database Manager CLI: Changing the DBM Operator Data [SAP Library]

# **6 Network and Communication Security**

The database system consists of several components that can be located on different computers and in different networks. Data is transferred between these components as well as between database system and database application (for example an SAP system).

### **Hazards**

• **Data is intercepted** 

Unauthorized persons intercept data while this is being transferred between computers.

• **Unauthorized access to database computer via the network** 

Unauthorized persons exploit security gaps in other programs in order to gain access to the database computer via a network connection.

### **Activities**

- Securing Communication Channels [Page 6]
- Using the MaxDB X Server Behind a Firewall [Page 6]
- Using Web Tools Behind a Firewall [Page 6]

#### **See also:**

Technical System Landscape [Page 6]

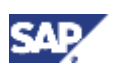

#### **6 Network and Communication Security**

# **6.1 Securing Communication Channels**

### **Use**

Data is transferred via the following communication channels, among others:

#### **Communication Channels**

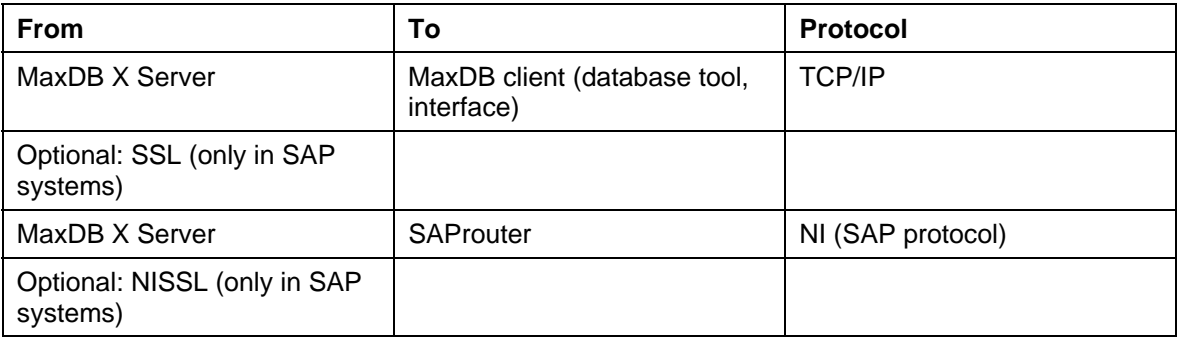

# **Procedure**

In SAP systems you can encrypt a data transfer to ensure that no data is intercepted during transfer between two computers.

For more information, see the *Installation Guide* for your SAP system; see SAP note 767598.

#### When logging onto a database instance, the user's password is encrypted rather than being transferred in plain text. See *Concepts of the Database System*, Authentication [SAP Library].

#### **See also:**

Documentation for SAProuter at *SAP NetWeaver* → *SAP NetWeaver Configuration* → *SAP Web Application Server* → *SAPRouter* 

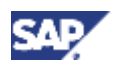

 **6 Network and Communication Security**

# **6.2 Using the MaxDB X Server Behind a Firewall**

### **Use**

You can use the MaxDB X Server behind a firewall, for example in a company LAN (local area network).

#### *Example of a network with a firewall*

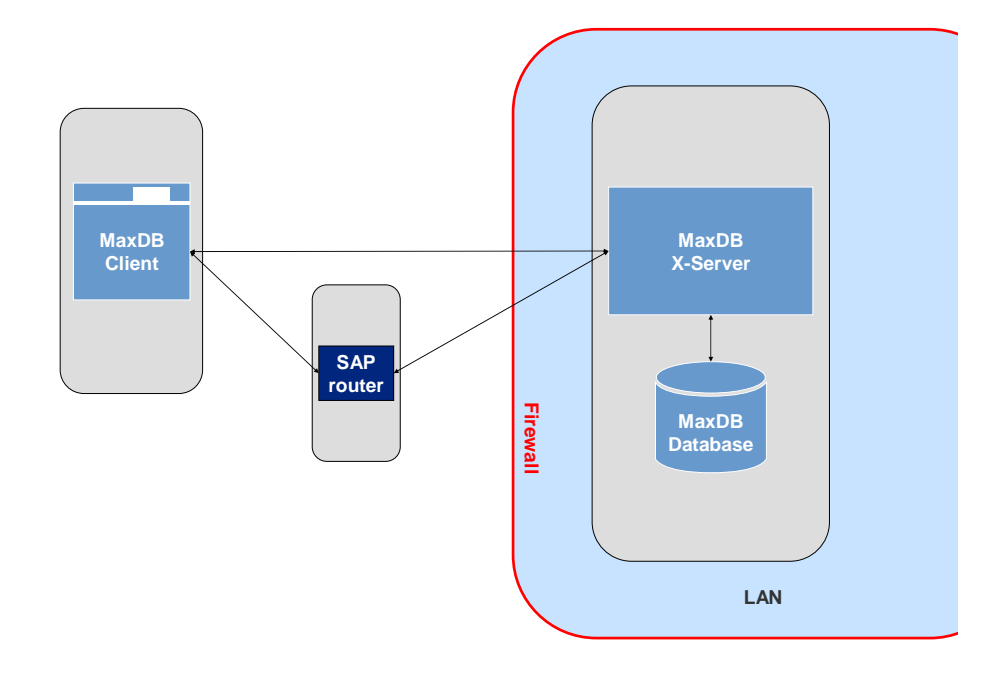

### **Procedure**

To access a MaxDB X Server behind a firewall using a MaxDB client such as a MaxDB database tool, open the necessary ports in your firewall. See your firewall documentation for information about opening ports.

#### **Ports and Protocols of the MaxDB X Server**

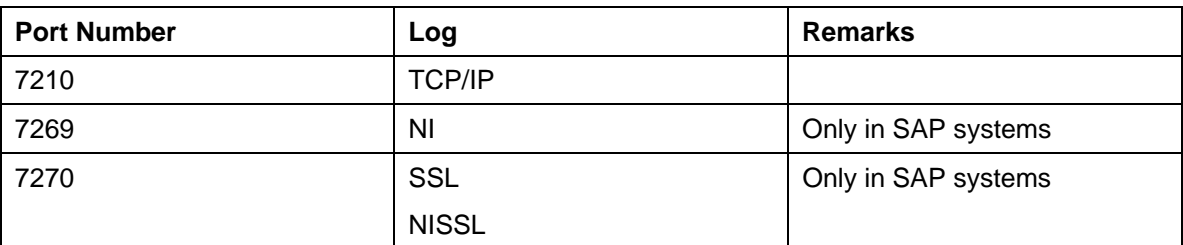

#### **See also:**

*X Server*, Ports and Protocols of the X Server [SAP Library]

*Concepts of the Database System*, Network Communication [SAP Library]

Documentation for SAPRouter at *SAP NetWeaver → SAP NetWeaver Configuration → SAP Web Application Server* → *SAPRouter* 

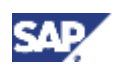

# **6.3 Using Web Tools Behind a Firewall**

The further development of MaxDB Web DBM, MaxDB Web Server and the MaxDB Web Server Manager has been stopped. These programs are only included in the MaxDB software package up to and including version 7.5.

The default values for the installation are based on the assumption that MaxDB Web Tools will be operated in a secure environment behind a firewall.

If you have particularly stringent requirements for the security of your systems, change the default configuration as soon as you have installed the software for the Web Server and Web Tools as part of the standard software installation.

# **7 Data Storage Security**

The data that comprises the database instance is stored in the file system. There are several operating system users that have comprehensive authorizations for accessing database resources using the commands and functions of the operating system.

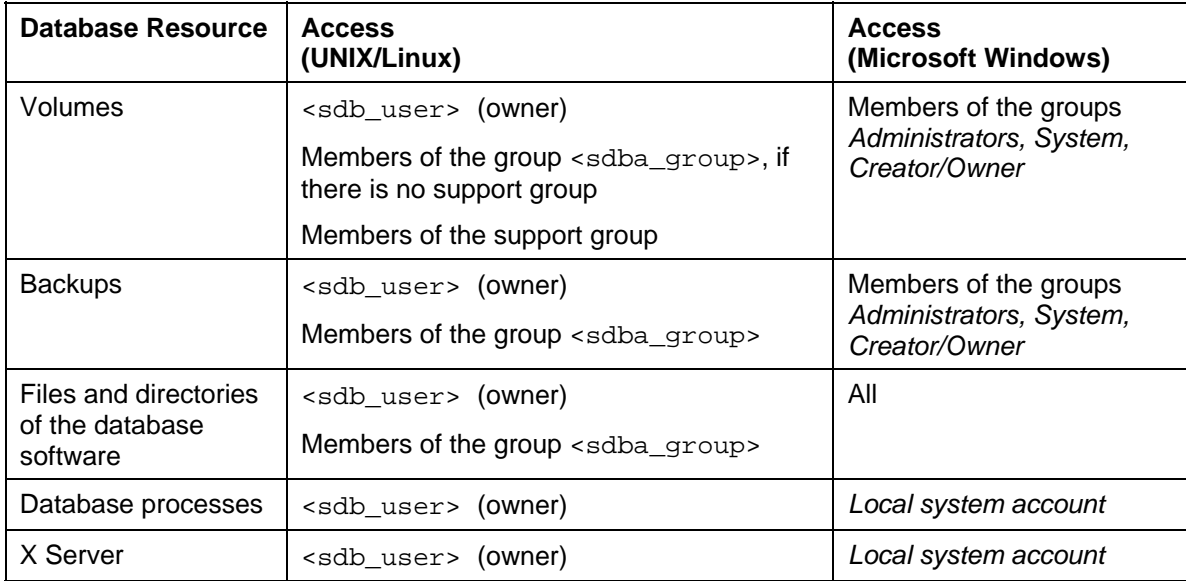

#### **Access of Database Resources by Operating System Users**

In SAP systems there can be additional operating system users that have access to database resources and that can replace the <sdb\_user> operating system user.

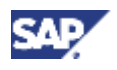

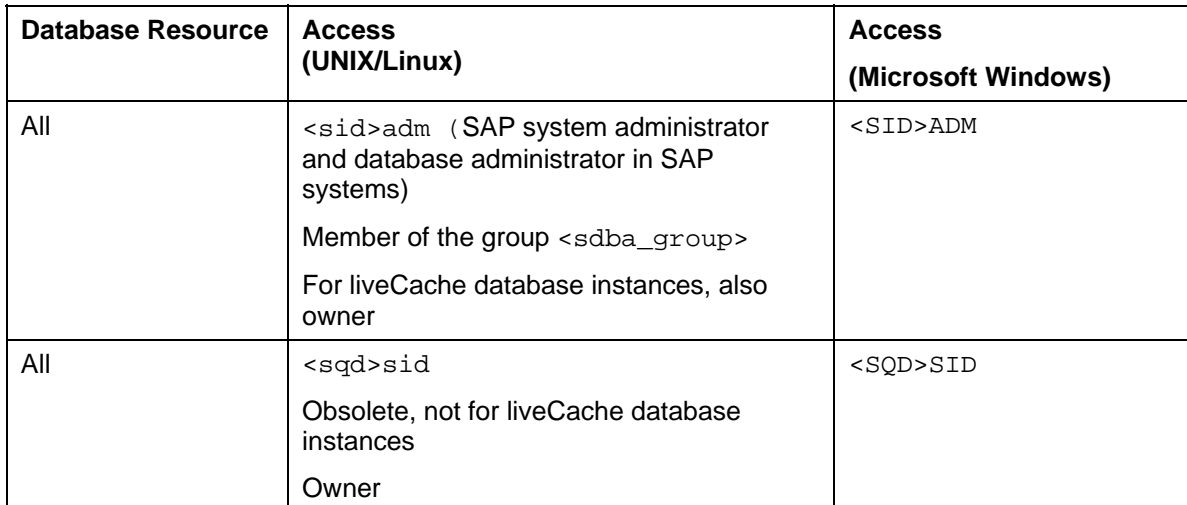

**Access of Database Resources by SAP Standard Operating System Users** 

 $\langle$ sid> = System ID of the SAP system

### **Hazards**

#### • **Access to unprotected database resources**

A normal operating system user uses operating system commands to access database resources that are not protected by restrictions on the operating system level.

• **Unauthorized access to protected database resources using external user data** 

A normal operating system user learns the password of a privileged operating system user and accesses protected database resources using operating system commands.

# **Activities**

- Restricting Access to Database Resources (UNIX/Linux up to Database Version 7.4.03) [Page 6]
- Restricting Access to Database Resources (Microsoft Windows) [Page 6]
- Changing Passwords of SAP Standard Operating System Users [Page 6]

#### **See also:**

Appendix [Page 6]

See *Concepts of the Database System*, Special Operating System Users and Groups (UNIX/Linux) [SAP Library]

Λ

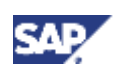

# **7.1 Restricting Access to Database Resources (UNIX/Linux up to Database Version 7.4.03)**

A new authorization concept came into effect as of database version 7.5. See *Concepts of the Database System*, Special Operating System Users and Groups (UNIX/Linux) [SAP Library] The measures described in the following are relevant only for older database versions.

Up to and including database version 7.4.03, access rights in SAP systems on UNIX/Linux are automatically configured during installation as follows.

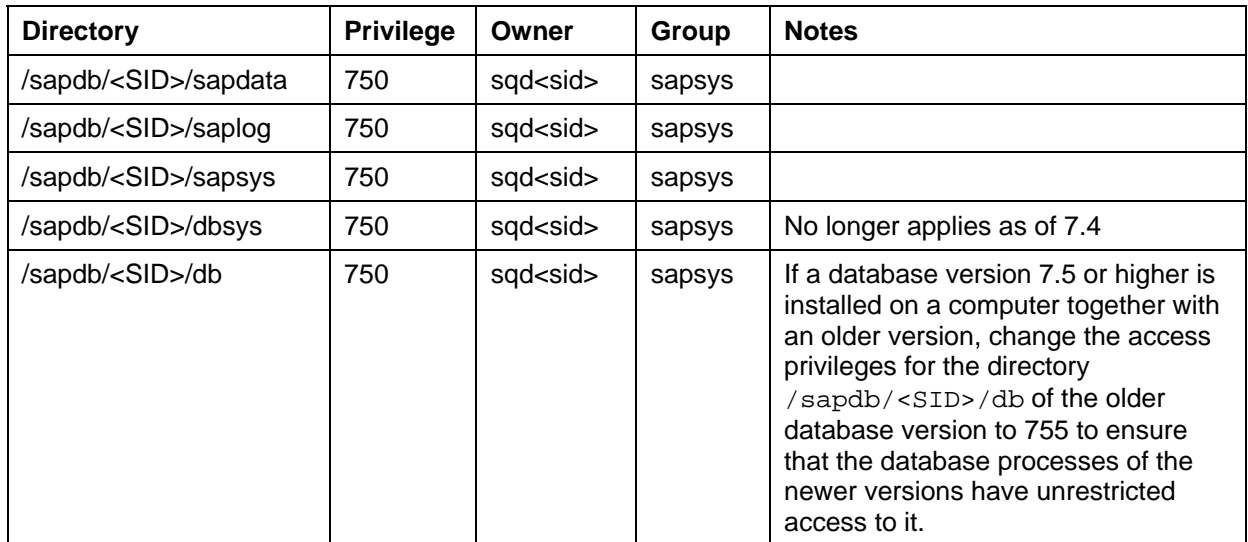

#### **Access Rights in SAP Systems up to and Including Database Version 7.4.03: Directories**

#### **Access Rights in SAP Systems up to and Including Database Version 7.4.03: Files**

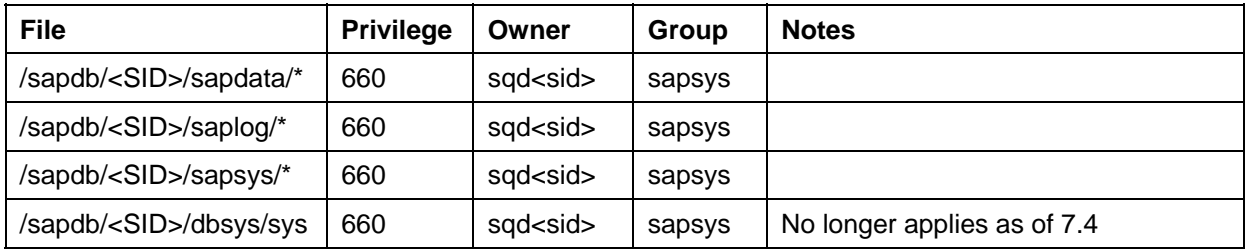

#### **Access Rights in SAP Systems up to and Including Database Version 7.4.03: Raw Devices**

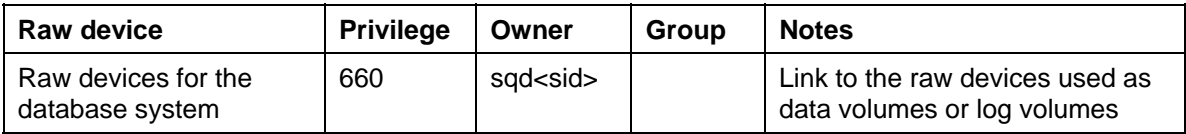

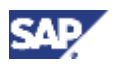

### **Procedure**

To restrict access rights, proceed as follows:

1. Save the original settings. To do so, enter the following commands:

```
cd /usr/sap 
ls -lR > sap_perm.txt 
cd /sapmnt 
ls -lR > sap_sw.txt 
cd /sapdb/<SID> 
ls -lR > sapdb_perm.txt
```
2. Grant the desired access privileges for files and directories with the **chmod** command:

```
chmod <access privileges in octal format> <file or directory>
```

```
chmod 750 /sapdb/<SID>/sap* 
chmod 750 /sapdb/<SID>/sapdata/* 
chmod 750 /sapdb/<SID>/saplog/* 
...
```
Do not use **chmod** recursively. It is very easy to make unintended changes to authorizations when doing so.

# **7.2 Restricting Access to Database Resources (Microsoft Windows)**

On Microsoft Windows, only operating system users that belong to the groups *Administrators, System* or *Creator/Owner* are able to access the volumes and backups of the database instance using operating system commands. All other database resources are accessible to all operating system users.

# **Procedure**

To protect other database resources, you can restrict access to the directory <independent data path>\config.

- 1. Log onto the operating system as an operating system user of the group *Administrators or the group Creator/Owner*.
- 2. Grant the following access privileges for the directory <independent\_data\_path>\config and all the files it contains:
	- { Access privilege *Full Control* for the groups *Administrators, System* and *Creator/Owner*
	- { No access for all other groups and users

For information about granting access privileges, see your operating system documentation.

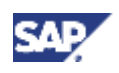

#### **See also:**

Appendix [Page 6]

*Concepts of the Database System*, Configuration Files [SAP Library]

# **7.3 Changing the Passwords of SAP Standard Operating System Users**

Many SAP systems make use of standard operating system users that, on the operating system level, have comprehensive access rights to database resources.

#### **Standard Operating System Users in SAP Systems**

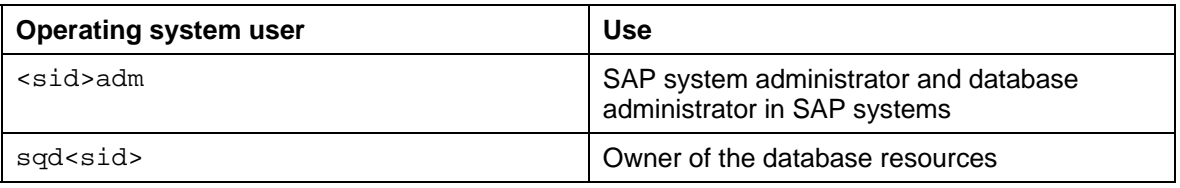

 $\langle \text{sid} \rangle$  = system ID of SAP system

### **Procedure**

To keep unauthorized persons from learning the passwords of standard operating system users, we recommend the following measures:

- Do **not** adopt the default passwords.
- Use secure passwords.
- Change the passwords regularly.

# **Changing the Password of an Operating System User (UNIX/Linux)**

- 1. Log on to the operating system with the <sid>adm user.
- 2. Open a shell.
- 3. Enter the command **passwd**.
- 4. Enter the old and new passwords.

Repeat the procedure for the sqd<sid> user.

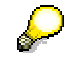

If you use the Network Information Service (NIS), you can read how to change the passwords of operating system users in the NIS Guide.

# **Changing the Password of an Operating System User (Microsoft Windows)**

- 1. Log on to the operating system as a user from the *Administrators* group.
- 2. Change the password of the operating system user <SID>ADM.

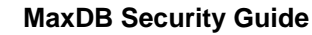

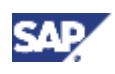

 **8 Dispensable Functions with Impacts on Security**

# **8 Dispensable Functions with Impacts on Security**

You may not need all of the functions of the MaxDB database system.

# **Hazards**

The more functions you have installed, the more potential hazards there are.

# **Activities**

We recommend the following measures:

- Install only those software components that you really need. See *Installation Manual*, Software Components [SAP Library].
- Switching off the MaxDB X Server for Local Communication [Page 6]
- Starting the MaxDB X Server Without NI Support (Unix/Linux) [Page 6]
- Removing Demo Data [Page 6]

# **8.1 Switching Off the MaxDB X Server for Local Communication**

### **Use**

The MaxDB X Server is needed only for network communication. See *Concepts of the Database System*, Network Communication [SAP Library].

For local communication, that is, when the database instance and the database application (or database tool or the interface) are on the same computer, MaxDB uses shared memory. Two exceptions are the Event Dispatcher and the JDBC interface, which require the X Server even for local communication.

# **Prerequisites**

You are using neither the Event Dispatcher nor the JDBC interface.

# **Procedure**

Stop the X Server with the following command:

**x\_server stop**

**See also:** 

*X Server,* Stopping the X Server [SAP Library]

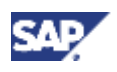

**8 Dispensable Functions with Impacts on Security** 

# **8.2 Starting the MaxDB X Server Without NI Support (Unix/Linux)**

### **Use**

On UNIX/Linux, when the MaxDB X Server is started, the MaxDB NI Server is automatically started as a separate process to support the SAP NI network protocol.

If you use MaxDB outside of SAP systems, NI support is not necessary.

### **Procedure**

Use option  $-Y$  when starting the X Server:

**x\_server –Y start**

**See also:** 

*X Server,* Starting the X Server [SAP Library]

# **8.3 Removing Demo Data**

### **Use**

MaxDB is delivered with a demo database. This database was developed for practice and testing purposes and contains several predefined demo users and demo data.

# **Procedure**

To prevent unauthorized users from logging on to a production system using the logon data of a demo user, we recommend the following:

- Use the demo database only for practice and testing purposes.
- If you build your database on the demo database, remove all demo users and their database objects.

#### **See also:**

*Concepts of the Database System*, Demo Database [SAP Library]

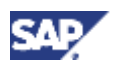

 **9 Other Security-Relevant Information**

# **9 Other Security-Relevant Information**

# **Hazards**

• **SQL Injection**

Users insert invalid values into SQL statements and thereby cause errors in the database, precipitate a system failure or attempt to gain access to other systems.

# **Activities**

• Checking User Input in SQL Statements [Page 6]

# **9.1 Checking User Input in SQL Statements**

To prevent users from entering invalid values in SQL statements and thereby causing unwanted changes to the data records or to the behavior of the database application (SQL injection), we recommend the use of prepared statements.

The following table shows which prepared statements can be used with which MaxDB interfaces.

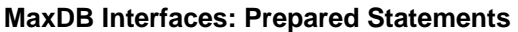

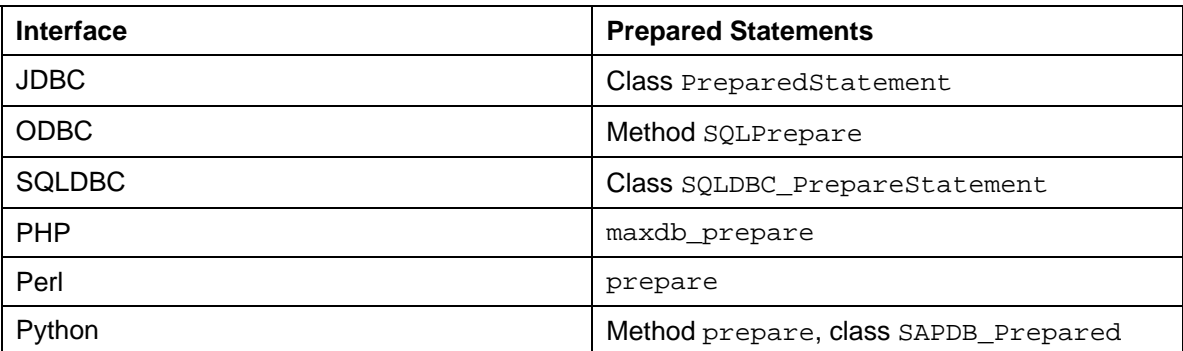

For more information on the MaxDB interfaces, see *Concepts of the Database System*, Interfaces [SAP Library].

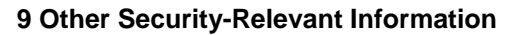

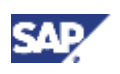

### **Example**

The table APPLICATION\_USER contains the users and passwords for a database application that accesses the database instance DEMODB via the MaxDB JDBC interface.

#### **Unsecure Statement**

The following user logon implementation is unsecure. It could allow an unauthorized person, by entering an invalid value, to access the database instance without entering a valid password.

```
Statement s = connection.createStatement();
ResultSet rs = s.executeQuery("SELECT * FROM APPLICATION_USERS WHERE 
username = '" + username + "' and password = '" + password + "'");
 if(rs.next()) {
       // ... continue with successful logon 
   } else { 
       // ... unsuccessful logon 
   }
```
If a person knows a valid user name, he or she can log on without entering a valid password. The value **abcdefg′ or 1=1** , for example, could be entered for password.

The password would then look like this:

```
password='abcdefg' or 1=1'
```
Because  $1=1$  is always true, the database system always evaluates the whole expression for the password as true, regardless of whether abcdefg is a valid password or not.

#### **Improved Statement**

The following user logon implementation makes use of prepared statements and protects against SQL injection because special characters like ' , for example, can no longer be entered as a password.

```
PreparedStatement ps = connection.prepare("SELECT * FROM 
APPLICATION USERS WHERE username=? and password=?");
ps.setString(1, username); 
ps.setString(2, password); 
  ResultSet rs = ps.executeQuery(); 
  if(rs.next()) { 
       // ... continue with successful logon 
   } else { 
       // ... unsuccessful logon 
   }
```
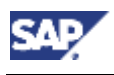

# **10 Trace and Log Files**

Whenever the database system and database tools are in operation, log files are written. To better locate errors, you can also make use of various traces, which log additional actions. Traces can contain, for example, extracts from inserted data.

You can read traces and log files using either a text editor or the database tool Database Manager.

# **Hazards**

• **Unauthorized reading of data**

An unprivileged operating system user reads a trace or log file and thereby gets information about the operation of the database and possibly data from the database instance.

# **Activities**

- Use traces only to search for errors. Delete the trace files when you have finished evaluating them.
- Restricting Access to Log Files [SAP Library]

#### **See also:**

Checking Log Files for Failed Logon Attempts [SAP Library]

*Concepts of the Database System*, Log Files [Page 6] and Traces [Page 6]

# **10.1 Restricting Access to Log Files**

# **Use**

Users can access log files using operating system commands and functions as well as with the database tool Database Manager.

# **Procedure**

#### **Restricting Access with Operating System Commands and Functions**

On UNIX/Linux, unprivileged operating system users cannot access log files; only members of the special user group <sdba\_group> can do so.

On Microsoft Windows, all operating system users can access log files. To restrict access in Microsoft Windows, proceed as described in Restricting Access to Database Resources (Microsoft Windows) [Page 6].

#### **11 Appendix**

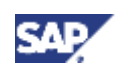

#### **Restricting Access with the Database Manager**

Withdraw the server authorization for reading database files from all Database Manager operators that should not have access to log files.

- *Database Manager GUI*: Withdraw the server authorization *Database File Access*. Proceed as described in Changing the Server Authorizations [SAP Library].
- *Database Manager CLI*: Withdraw the server authorization *DBFileRead*. Proceed as described in Changing the DBM Operator Data [SAP Library].

#### **See also:**

- Defining Clear Authorizations for Users [Page 6]
- *Concepts of the Database System*, Server Authorizations for the DBM Server [SAP Library]

# **11 Appendix**

In the documentation, the syntax of commands is described using variables indicated by the angle brackets around them. The following table lists the most commonly used variables and examples.

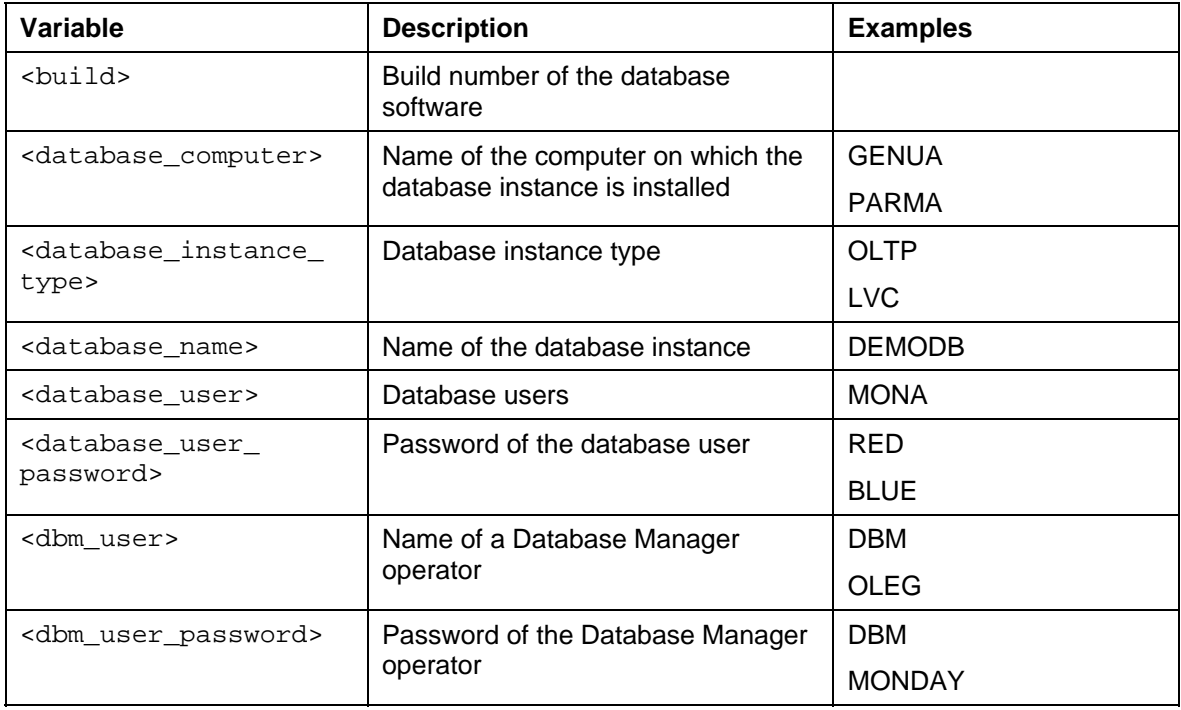

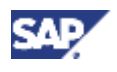

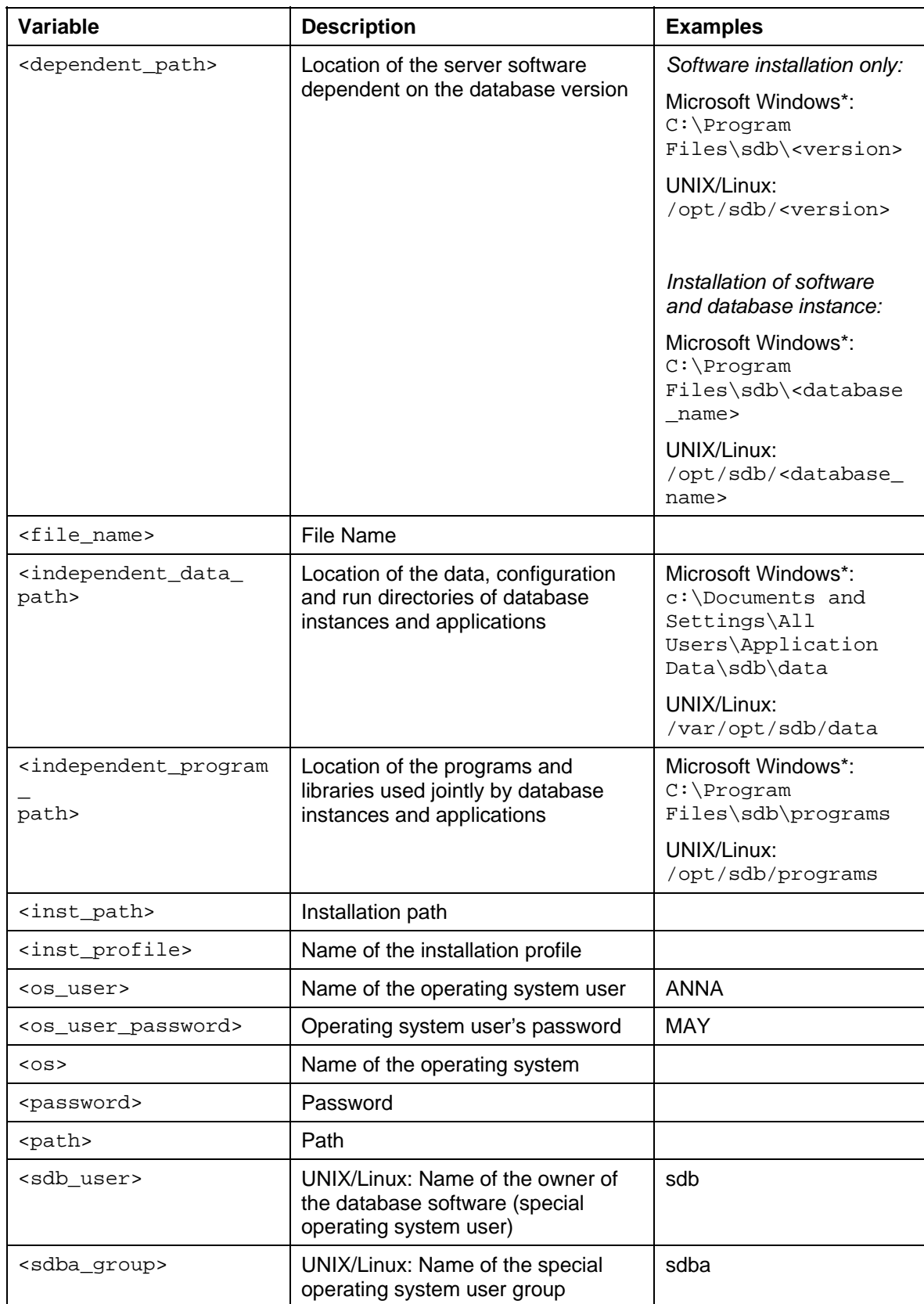

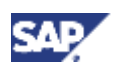

#### **11 Appendix**

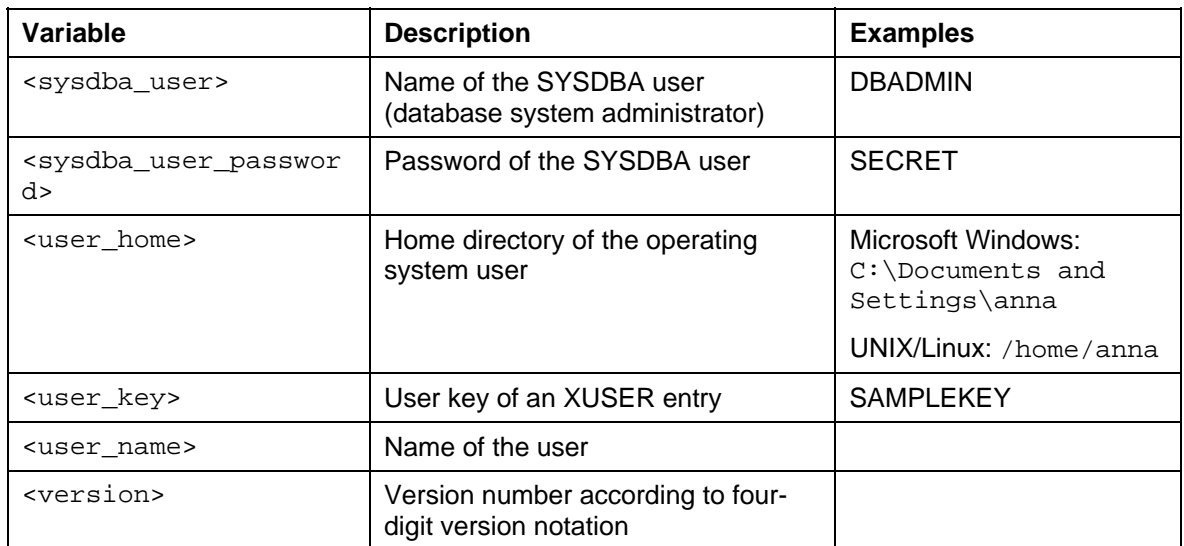

\* System default if MaxDB software has not yet been installed. If an older version of MaxDB exists, the installation program proposes the paths belonging to this version for the new installation.